## Ficha Para Cadastr[o de Membros](http://sigloc.com.br/documentacao/?p=518)

 Para auxiliar e adiantar cadastro de membros, temos uma ficha cadastral. Basta ir em "Membros" e ver o link conforme imagem abaixo.

Basta imprimir e passar para os membros, e posteriormente transferir s dados para o sistema.

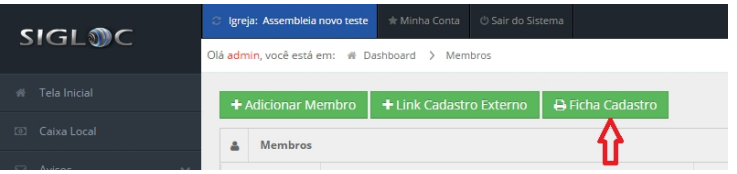

[Depois de clicar no link ficha Cadastro, vai abrir essa página, aí é só](http://sigloc.com.br/documentacao/wp-content/uploads/2015/12/link-ficha.png) imprimir "Control + P"

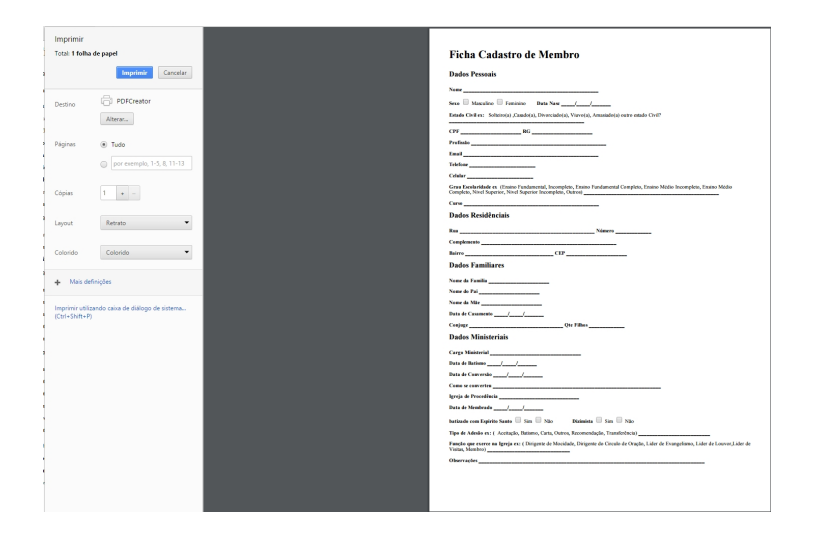